## **Boletim Técnico**

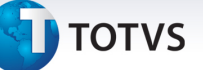

#### **MV\_PLPTUCE – Regra PTU Online para atendimento eletivo**

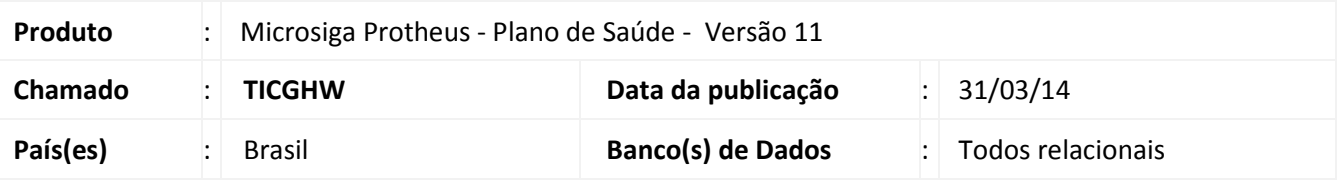

Implementada melhoria com a criação do parâmetro **MV\_PLPTUCE** , que define a tabela e código da consulta que serão utilizados ao verificar a regra de solicitação de Intercâmbio Online com procedimentos com valores inferiores a 6 consultas eletivas.

Esta implementação foi realizada para atender o **Manual de Intercâmbio Nacional**, página 81:

#### *12.4.1. Atendimento Eletivo*

*a) A Unimed Executora deve solicitar autorização à Unimed Origem para todos os procedimentos, independente do valor, desde que esteja online e disponha de sistema de captura integrada com a rede credenciada.* 

*a.1) A Unimed Origem deverá responder "autorizado" ou "negado" e não poderá colocar com status de "em estudo" os procedimentos com valor menor ou igual a seis consultas médicas eletivas. Nestes casos apenas checará as seguintes informações: situação cadastral (beneficiário ativo ou não); mensalidade em dia (ou não); carência se houver; abrangência contratual do plano; e tipo de acomodação. Com ressalva dos procedimentos com limite técnico e dos constantes dos itens b2 e b3 que poderão ser respondido "em estudo". Não pode ocorrer negativa com a justificativa de limite técnico. Neste caso, a Unimed Executora informará ao prestador que a solicitação está "em estudo".* 

#### **Procedimento para Implementação**

O sistema é atualizado logo após a aplicação do pacote de atualizações (*Patch*) deste chamado.

#### **Procedimentos para Configuração**

1. No **Configurador (SIGACFG)** acesse **Ambientes/Cadastros/Parâmetros (CFGX017)**. Crie o(s) parâmetro(s) a seguir:

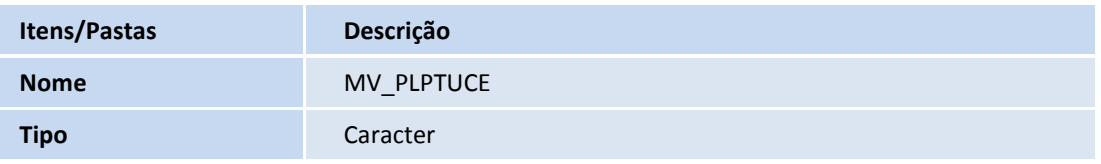

Este documento é de propriedade da TOTVS. Todos os direitos reservados.

.<br>©

# **Boletim Técnico**

**TOTVS** 

**Descrição** 

Indique o Cód. da Tabela e Procedimento da consulta eletiva que será utilizada na Regra "valor de 6 consultas para atendimento eletivo PTU Online"

### Importante

**Exemplo:** Se a consulta eletiva utilizada pertencer à Tabela **01** e Código **10101012**, o parâmetro deve ser preenchido com **0110101012**.

#### **Procedimentos para Utilização**

- 1. Acesse o **Configurador (SIGACFG), Ambientes/Cadastros/Parâmetros (CFGX017)** e **i**ndique o **Código da Tabela** e **Procedimento** da consulta eletiva que será utilizada na verificação da regra no parâmetro **MV\_PLPTUCE.**
- 2. No programa inicial, inicialize o console **PTU Online (PLSPTUROUT).**
- 3. Ao receber uma solicitação *PTU Online* de um atendimento eletivo, o sistema consulta o parâmetro **MV\_PLPTUCE** para indicar qual regra de liberação será utilizada.

#### **Informações Técnicas**

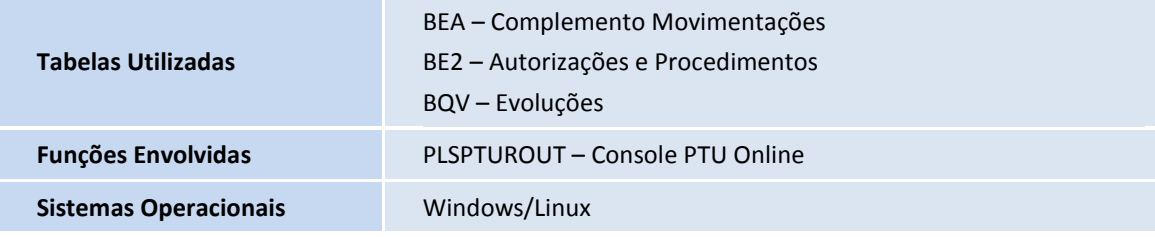